# **Todoman Documentation**

*Release 3.2.2*

**Hugo Osvaldo Barrera**

**Sep 07, 2017**

# **Contents**

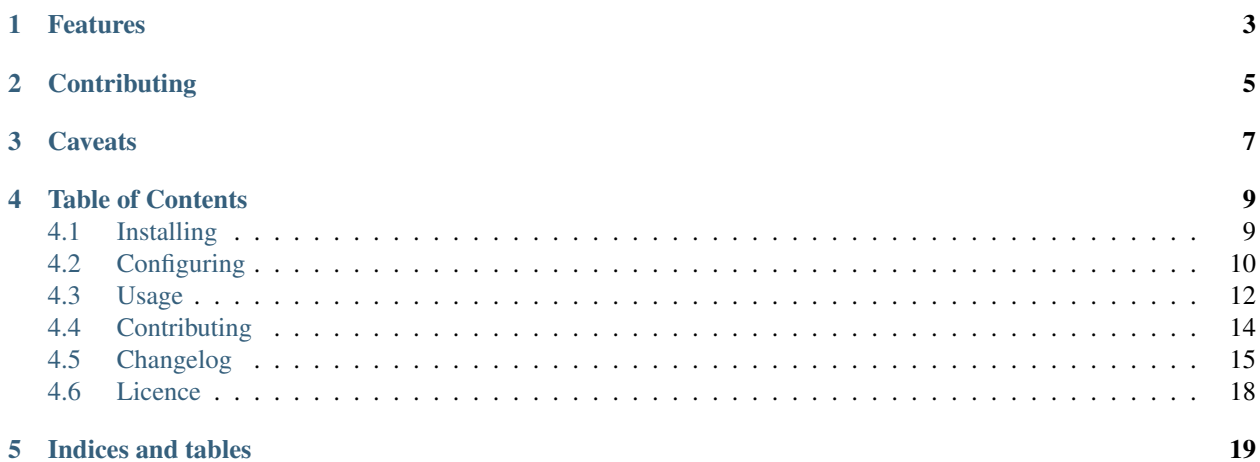

Todoman is a simple, standards-based, cli todo (aka: task) manager. Todos are stored into [icalendar](https://tools.ietf.org/html/rfc5545) files, which means you can sync them via [CalDAV](http://en.wikipedia.org/wiki/CalDAV) using, for example, [vdirsyncer.](https://vdirsyncer.readthedocs.org/)

Todoman is now part of the pimutils project, and is hosted at [GitHub.](https://github.com/pimutils/todoman)

# Features

- <span id="page-6-0"></span>• Listing, editing and creating todos.
- Todos are read from individual ics files from the configured directory. This matches the [vdir](https://vdirsyncer.readthedocs.org/en/latest/vdir.html) specification.
- There's support for the most common TODO features for now (summary, description, location, due date and priority) for now.
- Runs on any Unix-like OS. It's been tested on GNU/Linux, BSD and macOS.
- Unsupported fields may not be shown but are *never* deleted or altered.

**Contributing** 

<span id="page-8-0"></span>See *[Contributing](#page-17-0)* for details on contributing.

# **Caveats**

<span id="page-10-0"></span>Support for the percent-completed attribute is incomplete. Todoman can only mark todos as completed (100%), and will nor reflect nor allow editing for values for percent  $> 0$  ^ percent < 100.

# Table of Contents

# <span id="page-12-1"></span><span id="page-12-0"></span>**Installing**

If todoman is packaged for your OS/distribution, using your system's standard package manager is probably the easiest way to install todoman:

• ArchLinux [\(AUR\)](https://aur.archlinux.org/packages/todoman/)

# **Install via PIP**

Since *todoman* is written in python, you can use python's package managers, *pip* by executing:

```
pip install todoman
```
or the latest development version by executing:

pip install git+git://github.com/pimutils/todoman.git

This should also take care of installing all required dependencies.

# **Manual installation**

If pip is not available either (this is most unlikely), you'll need to download the source tarball and install via setup.py, though this is not a recommended installation method:

```
python3 setup.py install
```
## **bash autocompletion (optional)**

There is an autocompletion function for bash provided in the contribulation of the want to enable autocompletion for todoman in bash, copy the file contrib/autocompletion/bash/\_todo to any directory you want. Typically /etc/bash\_completion.d is used for system-wide installations or  $\sim$ /.bash\_completion.d for local installations. In the former case, the file is automatically sourced in most distributions, in the latter case, you will most likely need to add:

```
source ~/.bash_completion.d/_todo
```
to your ~/.bashrc.

# **zsh autocompletion (optional)**

There is no dedicated zsh completion function for todoman yet, but you can use the bash completion function via zsh's bash compatibility layer. This can be enabled. Assuming your completion function was copied to  $\sim$ /. bash completion.d as described above, you need to add the following lines to your  $\sim/$ .zshrc:

```
autoload -U bashcompinit && bashcompinit
source ~/.bash_completion.d/*
```
# **Requirements**

Todoman requires python 3.3 or later. Installation of required libraries can be done via pip, or your OS's package manager.

Todoman will not work with python 2. However, keep in mind that python 2 and python 3 can coexist (and most distributions actually ship both).

Recent versions also have experimental support for pypy3.

# <span id="page-13-1"></span>**Notes for Packagers**

All of todoman's dependencies are listed in the [requirements.txt](https://github.com/pimutils/todoman/blob/master/requirements.txt) file. New dependencies will be clearly announced in the CHANGELOG.rst file for each release. Patch releases (eg: those where the third digit of the version is incremented) will not introduce new dependencies.

If your packages are generated by running setup.py install or some similar mechanism, you'll end up with a very slow entry point (that's the file /usr/bin/todo file). Package managers should use the file included in this repository under bin/todo and replace the above one.

The root cause of the issue is really how python's setuptools generates these and outside of the scope of this project.

If your packages are generated using python wheels, this should not be an issue (much like it won't be an issue for users installing via pip).

# <span id="page-13-0"></span>**Configuring**

You'll need to configure Todoman before the first usage, using its simple ini-like configuration file.

# **Configuration File**

The configuration file should be placed in \$XDG\_CONFIG\_DIR/todoman/todoman.conf.  $$XDG_CONFIG_DIR$  defaults to  $\sim$ /.config is most situations, so this will generally be  $\sim$ /.config/ todoman/todoman.conf.

#### **The [main] section**

#### **cache\_path**

The location of the cache file (an sqlite database). This file is used to store todo data and speed up execution/startup, and also contains the IDs for todos. If the value is not specified, the database will be place in the XDG\_CACHE\_HOME directory, generally, ~/.cache.

type cache\_path

#### default

#### **color**

By default todoman will disable colored output if stdout is not a TTY (value auto). Set to never to disable colored output entirely, or always to enable it regardless. This can be overridden with the  $-$ color option.

type option, allowed values are *always*, *auto* and *never*

default auto

#### **date\_format**

The date format used both for displaying dates, and parsing input dates. If this option is not specified the system locale's is used.

type date\_format

default %x

#### **default\_command**

When running todo with no commands, run this command.

type string

default list

#### **default\_due**

The default difference (in hours) between new todo's due date and creation date. If not specified, the value is 24. If set to 0, the due date for new todos will not be set.

type integer

#### default 24

#### **default\_list**

The default list for adding a todo. If you do not specify this option, you must use the  $-\frac{1}{3}$  to  $\frac{1}{2}$  option every time you add a todo.

type string

#### default None

#### **dt\_separator**

The string used to separate date and time when displaying and parsing.

type string

default

#### **humanize**

If set to true, datetimes will be printed in human friendly formats like "tomorrow", "in on hour", "3 weeks ago", etc.

If false, datetimes fill be formatted using date\_format and time\_format.

type boolean

default False

#### **path**

A glob pattern matching the directories where your todos are located. This pattern will be expanded, and each matching directory (with any icalendar files) will be treated as a list.

type string

#### default None

#### **startable**

If set to true, only show todos which are currently startable; these are todos which have a start date today, or some day in the past. Todos with no start date are always considered current. Incomplete todos (eg: partiallycomplete) # are also included.

type boolean

default False

#### **time\_format**

The date format used both for displaying times, and parsing input times.

type time\_format

default %X

### **Sample configuration**

The below example should serve as a reference. It will read ics files from any directory inside  $\sim$  /. local/share/ calendars/, use the ISO-8601 date format, and set the due date for new todos in 48hs.

```
[main]
# A glob expression which matches all directories relevant.
path = \sim/.local/share/calendars/*
date_format = %Y-%m-%d
time_format = %H:%M
default_list = Personal
default due = 48
```
#### **Color and displayname**

- You can set a color for each task list by creating a color file containing a colorcode in the format #RRGGBB.
- A file named displayname decides how the task list should be named. The default is the directory name.

See also [this discussion about metadata for collections in vdirsyncer.](https://github.com/untitaker/vdirsyncer/issues/125)

# <span id="page-15-0"></span>**Usage**

Todoman usage is [CLI](https://en.wikipedia.org/wiki/Command-line_interface) based (thought there are some TUI bits, and the intentions is to also provide a fully [TUI-](https://en.wikipedia.org/wiki/Text-based_user_interface)based interface).

First of all, the classic usage output:

```
$ todo --help
Usage: todo [OPTIONS] COMMAND [ARGS]...
Options:
  -v, --verbosity [CRITICAL|ERROR|WARNING|INFO|DEBUG]
```

```
Set verbosity to the given level.
 --colour, --color [always|auto|never]
                              By default todoman will disable colored
                              output if stdout is not a TTY (value
                              `auto`). Set to `never` to disable colored
                             output entirely, or `always` to enable it
                             regardless.
 --porcelain The Use a JSON format that will remain stable
                             regardless of configuration or version.
 -h, --humanize Format all dates and times in a human
                             friendly way
 --version Show the version and exit.
 --help Show this message and exit.
Commands:
 cancel Cancel one or more tasks.
 copy Copy tasks to another list.
 delete Delete tasks.
 done Mark one or more tasks as done.
 edit Edit the task with id ID.
 flush Delete done tasks.
 list List tasks.
 move Move tasks to another list.
 new Create a new task with SUMMARY.
 show Show details about a task.
```
The default action is list, which outputs all tasks for all calendars, each with a semi-permanent unique id:

```
1 [ ] !!! 2015-04-30 Close bank account (0%)
2 [ ] ! Send minipimer back for warranty replacement (0%)
3 [X] 2015-03-29 Buy soy milk (100%)
4 [ ] !! Fix the iPad's screen (0%)
5 [ ] !! Fix the Touchad battery (0%)
```
The columns, in order, are:

- An id.
- Whether the task has been completed or not.
- An !!! indicating high priority,''!!'' indicating medium priority, ! indicating low priority tasks.
- The due date
- The task summary
- The completed percentage

The id is retained by todoman until the next time you run the flush command.

To operate on a todo, the id is what's used to reference it. For example, to edit the *Buy soy milk* task from the example above, the proper command is todo edit 3, or todo undo 3 to un-mark the task as done.

Editing tasks can only be done via the TUI interface for now, and cannot be done via the command line yet.

## **Synchronization**

If you want to synchronize your tasks, you'll needs something that syncs via CalDAV. [vdirsyncer](https://vdirsyncer.readthedocs.org/en/stable/) is the recommended tool for this.

# **Interactive shell**

If you install [click-repl,](https://github.com/untitaker/click-repl) todoman gets a new command called repl, which launches an interactive shell with tabcompletion.

# **Integrations**

When attempting to integrate todoman into other systems or parse its output, you're advised to use the --porcelain flag, which will print all output in a pre-defined format that will remain stable regardless of user configuration or version.

The format is JSON, with a single array containing each todo as a single entry (object). Fields will always be present; if a todo does not have a value for a given field, it will be printed as null.

Fields MAY be added in future, but will never be removed.

# <span id="page-17-0"></span>**Contributing**

Bug reports and code and documentation patches are greatly appreciated. You can also help by using the development version of todoman and reporting any bugs you might encounter [here.](https://github.com/pimutils/todoman/issues)

All participants must follow the pimutils [Code of Conduct.](http://pimutils.org/coc)

Before working on a new feature or a bug, please browse existing issues to see whether it has been previously discussed. If the change in question is a bigger one, it's always good to open a new issue to discuss it before your starting working on it.

# **Hacking**

Runtime dependencies are listed in requirements.txt. I recommend that you use virtualenv to make sure that no additional dependencies are required without them being properly documented.

We strictly follow the [Style Guide for Python Code,](http://python.org/dev/peps/pep-0008/) which I strongly recommend you read, though you may simply run flake8 to verify that your code is compliant.

Commits should follow [Git Commit Guidelines](https://www.git-scm.com/book/en/v2/Distributed-Git-Contributing-to-a-Project#_commit_guidelines) whenever possible, including rewriting branch histories to remove any noise, and using a 50-message imperative present tense for commit summary messages.

All commits should pass all tests to facilitate bisecting in future.

### **An overview of the Todo lifecycle**

This is a brief overview of the life cycles of todos (from the apps point of view) as they are read from disk, displayed, and or saved again.

When the app starts, it will read all todos from disk, and initialize from the cache any further display (either list, show, edit, etc) is then done reading from the cache, which only contains the fields we operate with.

When a Todo is edited, the entire cycle is:

- File is read from disk and cached (if not already cached).
- A Todo object is created by reading the cache.
- If edition is interactive, show the UI now.
- No matter how the edition occurs, apply changes to the Todo object.
- Start saving process: \* Read file from disk (as a VTodo object). \* Apply changes from fields to the VTodo object. \* Write to disk.

The main goal of this is to simplify how many conversions we have. If we read from disk to the editor, we'd need an extra VTodo->Todo conversion code that skips the cache.

### **Patch review checklist**

Please follow this checklist when submitting new PRs (or reviewing PRs by others):

- 1. Do all tests pass?
- 2. Does the documentation build?
- 3. Does the coding style conform to our guidelines? Are there any flake8 errors?
- 4. Are user-facing changes documented?
- 5. Is there an entry for new features or dependencies in CHANGELOG.rst?
- 6. Are you the patch author? Are you listed in AUTHORS.rst?

*Hint: To quickly verify the first three items run*  $\tan \cos x$ .

#### **Authorship**

While authors must add themselves to AUTHORS.rst, all copyright is retained by them. Contributions are accepted under the *[ISC licence](#page-21-0)*.

# <span id="page-18-0"></span>**Changelog**

This file contains a brief summary of new features and dependency changes or releases, in reverse chronological order.

## **v3.2.2**

- Initial support for (bash) autocompletion.
- The location field is not printed as part of --porcelain.

# **v3.2.1**

- Fix start-up crash caused by click\_log interface change.
- Dropped runtime dependency: click\_log.

# **v3.2.0**

• Completing recurring todos now works as expected and does not make if disappear forever.

## **v3.1.0**

- Last-modified fields of todos are now updated upon edition.
- Sequence numbers are now properly increased upon edition.
- Add new command todo cancel to cancel an existing todo without deleting it.
- Add a new setting default\_command.
- Replace  $--$ all and  $--$ done-only with  $--$ status, which allows fine-grained status filtering. Use --status ANY or --status COMPLETED to obtain the same results as the previous flags.
- Rename --today flag to --startable.
- Illegal start dates (eg: start dates that are not before the due date) are ignored and are removed when saving an edited todo.

## **v3.0.1**

• Fix a crash for users upgrading from pre-v3.0.0, caused due to the cache's schema not being updated.

# **v3.0.0**

### **New features**

- Add a today setting and flag to exclude todos that start in the future.
- Add the --humanize to show friendlier date times (eg: in 3 hours).
- Drop --urgent and introduced --priority, which allows fine-filtering by priority.
- Add support for times in due dates, new time\_format setting.
- Use the system's date format as a default.
- Add list selector to the interactive editor.
- Add --start=[before|after] [DATE] option for list to only show todos starting before/after given date.
- Add flag "–done-only" to todo list. Displays only completed tasks.
- Make the output of move, delete, copy and flush consistent.
- Porcelain now outputs proper JSON, rather than one-JSON-per-line.
- Increment sequence number upon edits.
- Print a descriptive message when no lists are found.
- Add full support for locations.

#### **Packaging changes**

- New runtime dependency: tabulate.
- New runtime dependency: humanize.
- New supported python version:  $pypy3$ .

• Include an alternative [much faster] entry point (aka "bin") which we recommend all downstream packagers use. Please see the *[Notes for Packagers](#page-13-1)* documentation for further details.

# **v2.1.0**

- The global --verbosity option has been introduced. It doesn't do much for now though, because we do not have many debug logging statements.
- New PyPI dependency click-log.
- The --no-human-time flag is gone. Integrations/scripts might want to look at --porcelain as an alternative.
- Fix crash when running todo new.
- Fixes some issues when filtering todos from different timezones.
- Attempt to create the cache file's directory if it does not exist.
- Fix crash when running --porcelain show.
- Show id for todos everywhere (eg: including new, etc).
- Add the  $ctrl-s$  shortcut for saving in the interactive editor.

### **v2.0.2**

• Fix a crash after editing or completing a todo.

# **v2.0.1**

• Fix a packaging error.

### **v2.0.0**

### **New features**

- New flag --porcelain for programmatic integrations to use. See the integrations section *[here](#page-15-0)* for details.
- Implement a new *[configuration option](#page-13-0)*: default due.
- The configuration file is now pre-emptively validated. Users will be warned of any inconsistencies.
- The list command has a new --due flag to filter tasks due soon.
- Todo ids are now persisted in a cache. They can be manually purged using flush.

#### **Packaging changes**

- New runtime dependency: configobj
- New runtime dependency: python-dateutil
- New test dependency: flake8-import-order.

# <span id="page-21-0"></span>**Licence**

Todoman is licensed under the MIT licence:

Copyright (c) 2015-2016, Hugo Osvaldo Barrera <hugo**@barrera**.io> Permission to use, copy, modify, **and**/**or** distribute this software **for** any purpose **with or** without fee **is** hereby granted, provided that the above copyright notice **and** this permission notice appear **in** all copies.

THE SOFTWARE IS PROVIDED "AS IS" AND THE AUTHOR DISCLAIMS ALL WARRANTIES WITH REGARD TO THIS SOFTWARE INCLUDING ALL IMPLIED WARRANTIES OF MERCHANTABILITY AND FITNESS. IN NO EVENT SHALL THE AUTHOR BE LIABLE FOR ANY SPECIAL, DIRECT, INDIRECT, OR CONSEQUENTIAL DAMAGES OR ANY DAMAGES WHATSOEVER RESULTING FROM LOSS OF USE, DATA OR PROFITS, WHETHER IN AN ACTION OF CONTRACT, NEGLIGENCE OR OTHER TORTIOUS ACTION, ARISING OUT OF OR IN CONNECTION WITH THE USE OR PERFORMANCE OF THIS SOFTWARE.

Indices and tables

- <span id="page-22-0"></span>• genindex
- modindex
- search